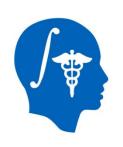

# NA-MIC National Alliance for Medical Image Computing http://www.na-mic.org

#### **Cardiac Agatston Scoring**

Jessica Forbes, Hans Johnson
University of Iowa
Jessica-Forbes@uiowa.edu

NA-MIC Tutorial Contest: Summer 2014

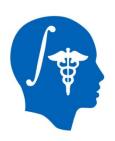

#### **Learning Objective**

This tutorial demonstrates a semi-automated method to segment and identify calcium plaques in coronary arteries. Then calculate the Agatston score.

Following this tutorial, the user will be able to load scans into Slicer4.3.1, segment calcium plaques, then calculate a calcium score and label statistics.

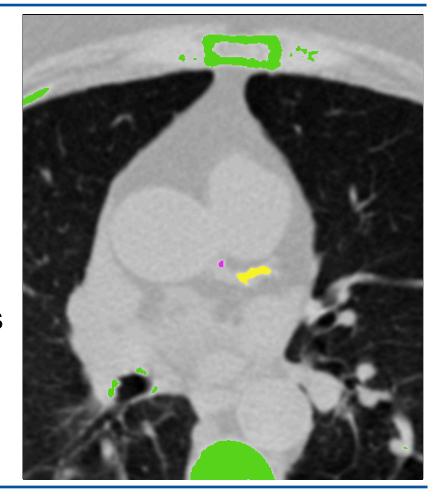

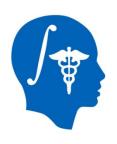

#### Pre-requisite

Pre-requisite tutorial:

- "Data loading and 3D visualization"
- Author: Sonia Pujol, Ph.D.
- http://www.slicer.org/slicerWiki/ index.php/Documentation/4.3/Training

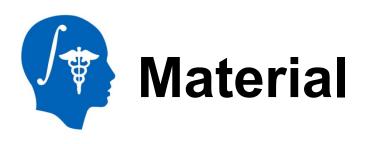

This tutorial requires the installation of the Slicer4.3.1 release built after 06-05-2014 and the tutorial dataset. They are available at the following locations:

Slicer download page

http://download.slicer.org/

#### Tutorial dataset: [name of dataset]

http://wiki.na-mic.org/Wiki/index.php/

File:CardiacAgatstonMeasures\_TutorialContestSummer2014.zip

Note: A SimpleITK bug fix occurred on 06-04-2014 that is necessary for this module to function.

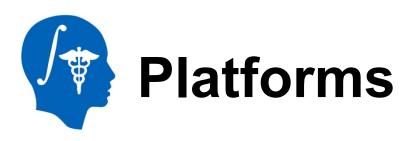

| Tutorial<br>Name                | Platform            | Slicer<br>Version    | Test Date  | Author            | Test<br>Results |
|---------------------------------|---------------------|----------------------|------------|-------------------|-----------------|
| Cardiac<br>Agatston<br>Measures | Mac OS              | 4.3.1-2014<br>-06-05 | 2014-06-19 | Jessica<br>Forbes | All tests pass  |
| Cardiac<br>Agatston<br>Measures | Windows 7<br>64 bit | 4.3.1-2014<br>-06-05 | 2014-06-23 | Jessica<br>Forbes | All tests pass  |
| Cardiac<br>Agatston<br>Measures | Linux 64<br>bit     | 4.3.1-2014<br>-06-05 | 2014-06-20 | Jessica<br>Forbes | All tests pass  |

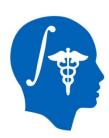

#### **Overview**

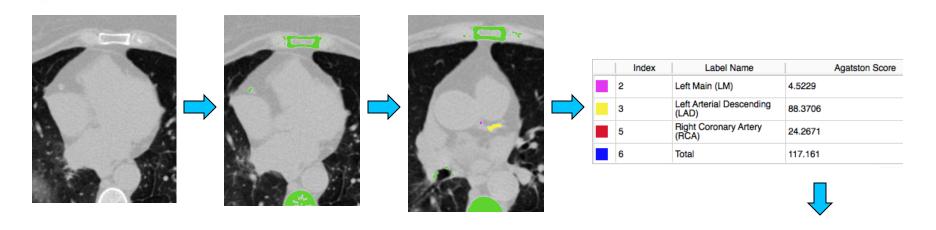

Part 1: Load module and data

Part 2: Threshold scan

Part 3: Identify calcium plaques

Part 4:
Calculate
scores
and label
statistics

Part 5: Save results

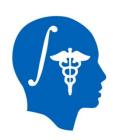

#### **Background**

- CVD is the leading global cause of death:
   17.3 million deaths/year
- USA: 1 million die of SCD or MI
- 40-60% have no cardiac symptoms before the event\*
- Important to identify asymptomatic patients at risk of coronary events

\*Myerburg et al. *Am J Cardiol 1997* Virmani et al. *Cardiovasc Pathol. 2001* 

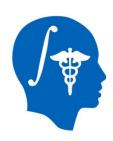

#### **Test Procedure**

- EKG-gated non-contrast cardiac CT
- No special preparation
- Scan completed within 5-10 min
- Breath-hold for 10-30 seconds during imaging
- Coronary Artery Calcium (CAC) Score Agatston Score
  - Based on area and density of calcified plaque
  - Typical report includes:
    - Agatston score for each major coronary artery
    - Total Agatston score for the patient

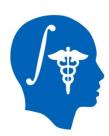

#### Part 1: Loading Module

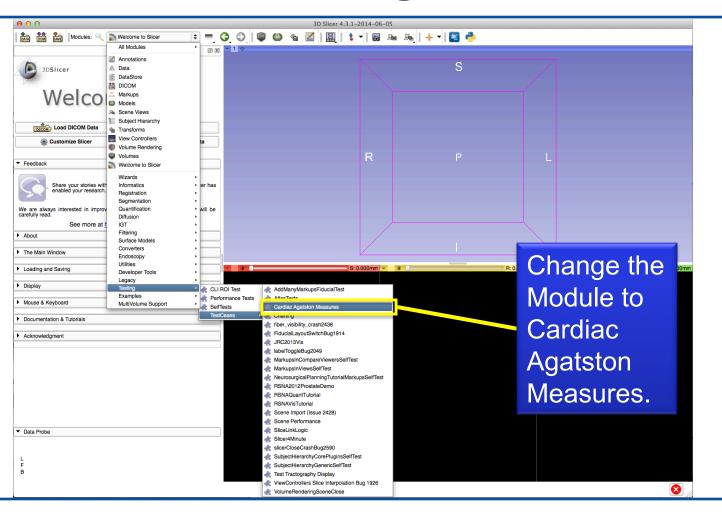

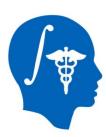

#### **Part 1: Loading Data**

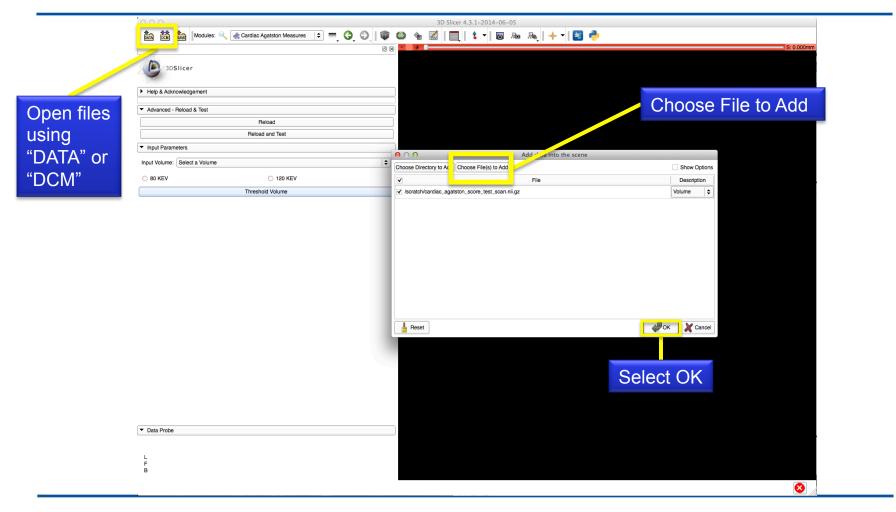

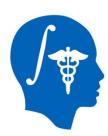

#### Part 2: Thresholding Scan

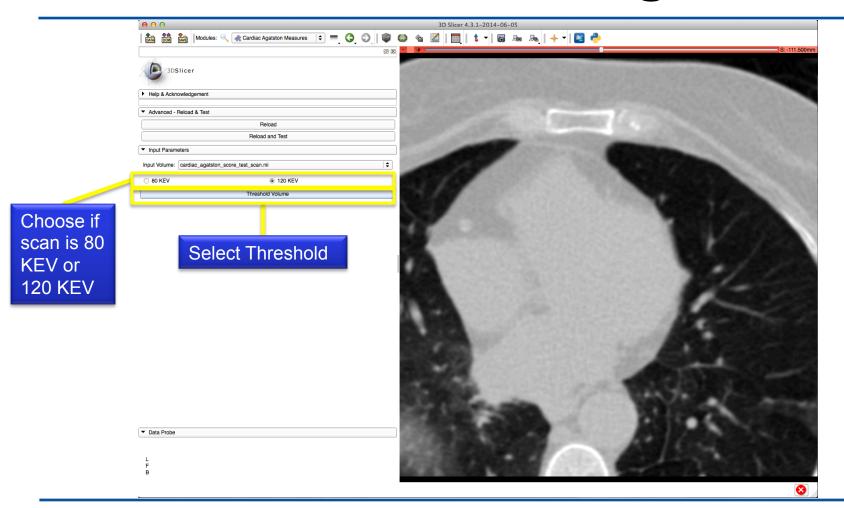

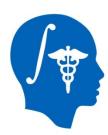

#### Part 3: Identifying plaques

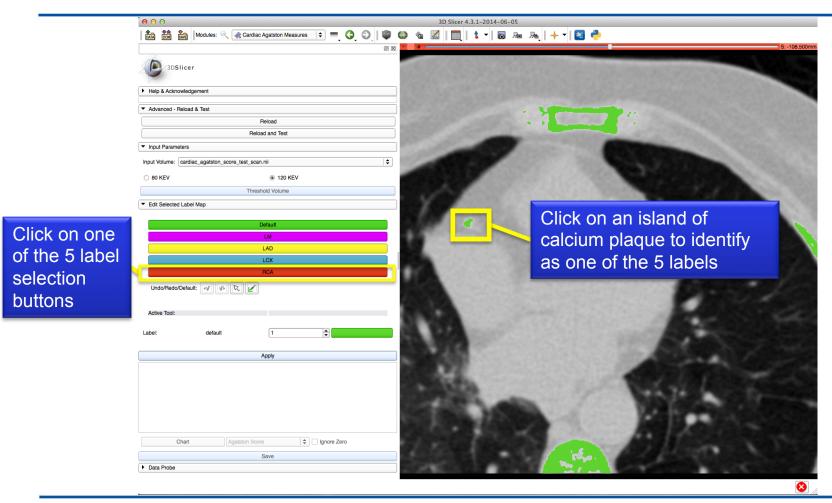

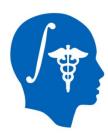

#### Part 3: Identifying plaques

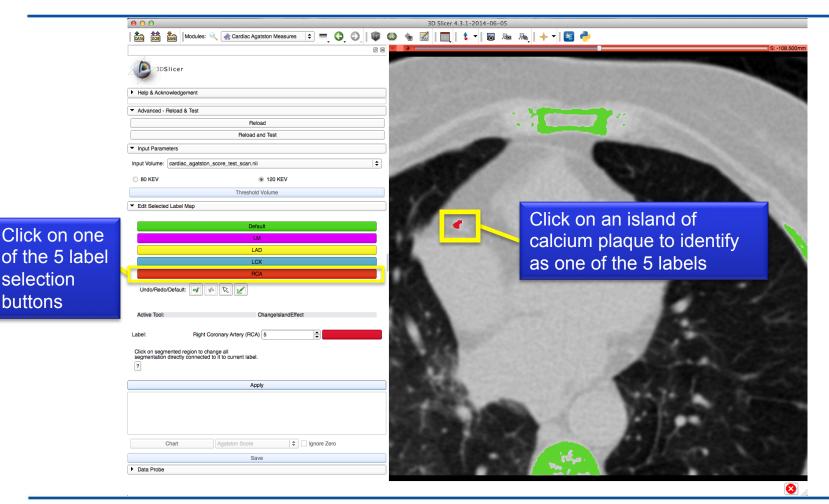

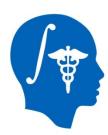

#### Part 3: Identifying plaques

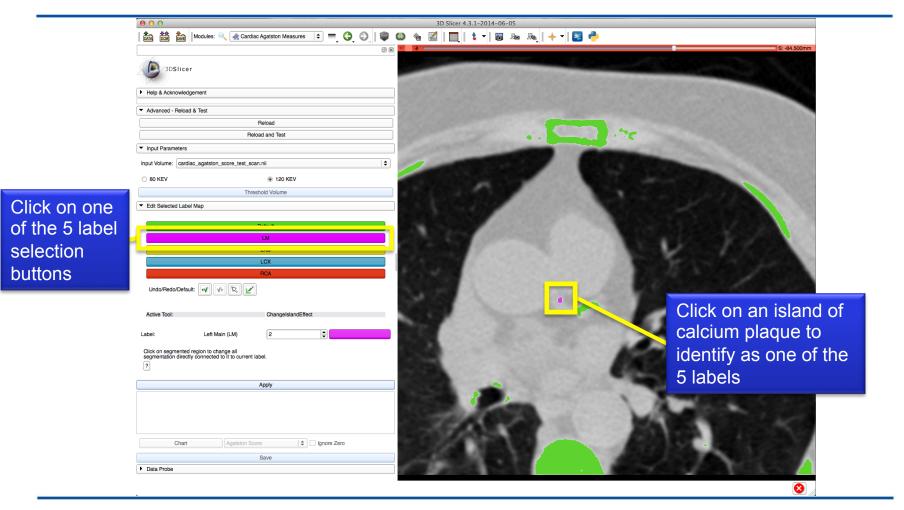

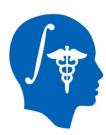

selection buttons

#### Part 3: Identifying plaques

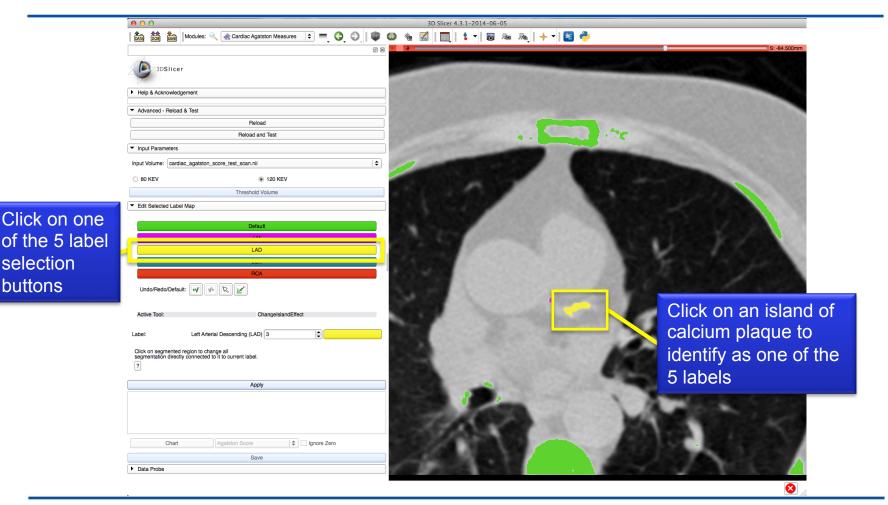

National Alliance for Medical Image Computing http://www.na-mic.org

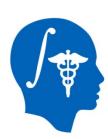

#### Part 4: Calculating Scores

Select Apply to calculate the Agatston score for individual labels and total

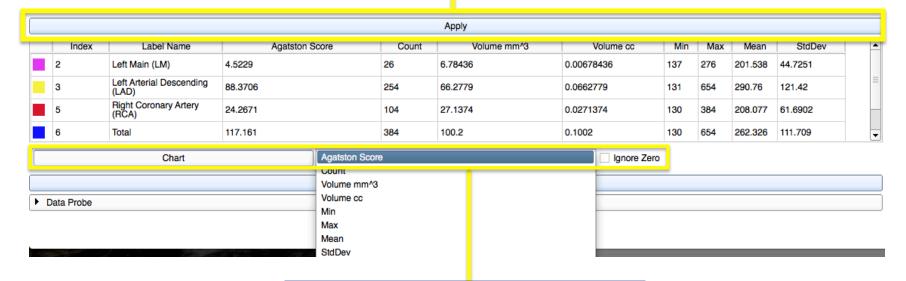

Select Chart and Column to compare the values for each label

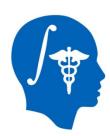

## Part 4: Calculating Scores

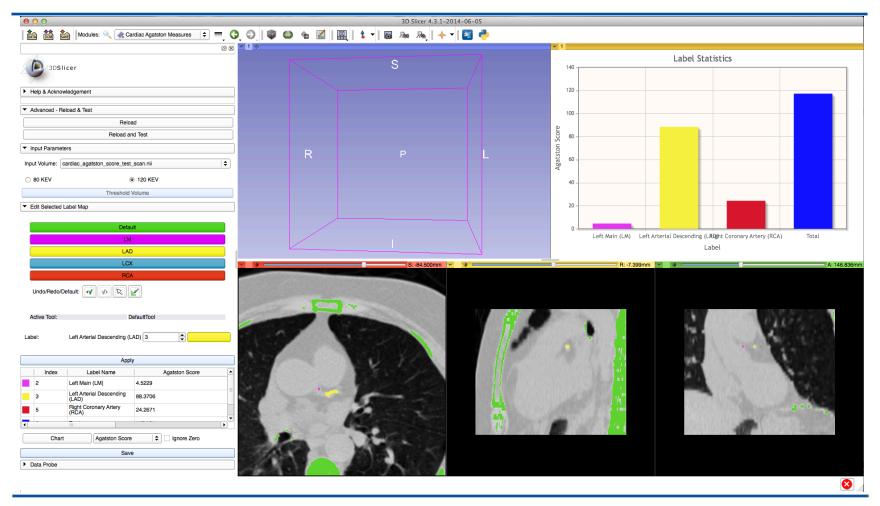

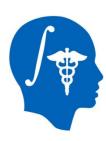

### Part 5: Saving Results

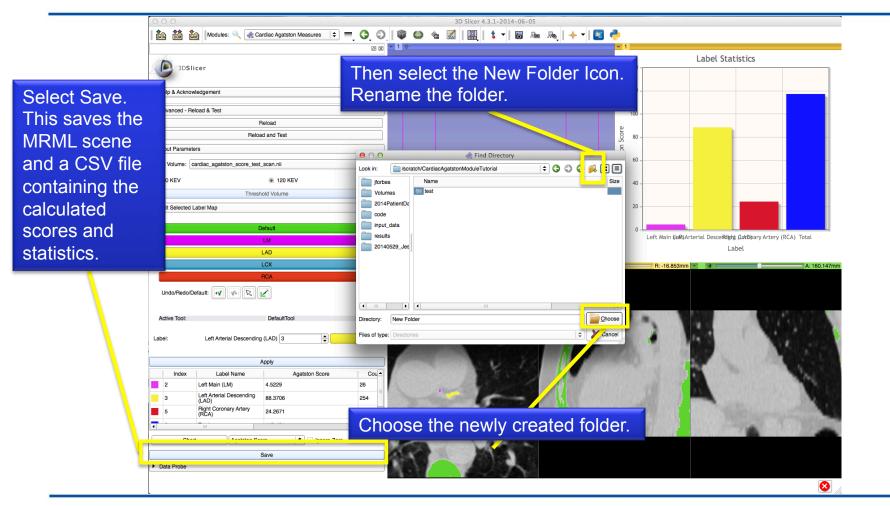

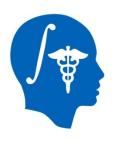

#### Conclusion

- All tests passed with:
  - Linux 64-bit
  - MacOS
  - Windows 7 64-bit

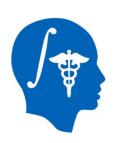

## Acknowledgments

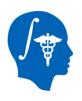

## National Alliance for Medical Image Computing NIH U54EB005149

SINAPSE Lab